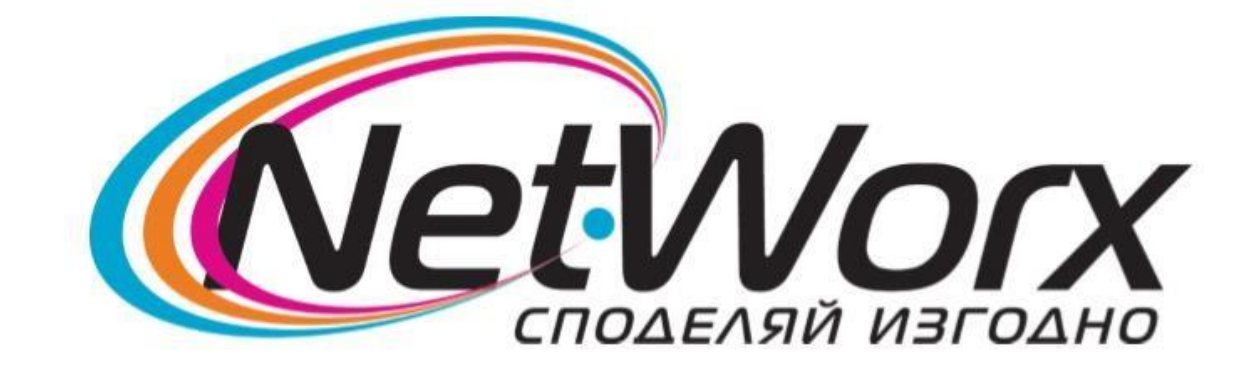

## Ръководство за настройване на каналите на *ТВ TESLA*

1.За да се направят първоначалните настройки, натиснете бутон MENU от дистанционното.

2.Изберете **Първоначална инсталиране**. Ще ви се появи прозорец от който трябва да изберете Държава – Финландия.

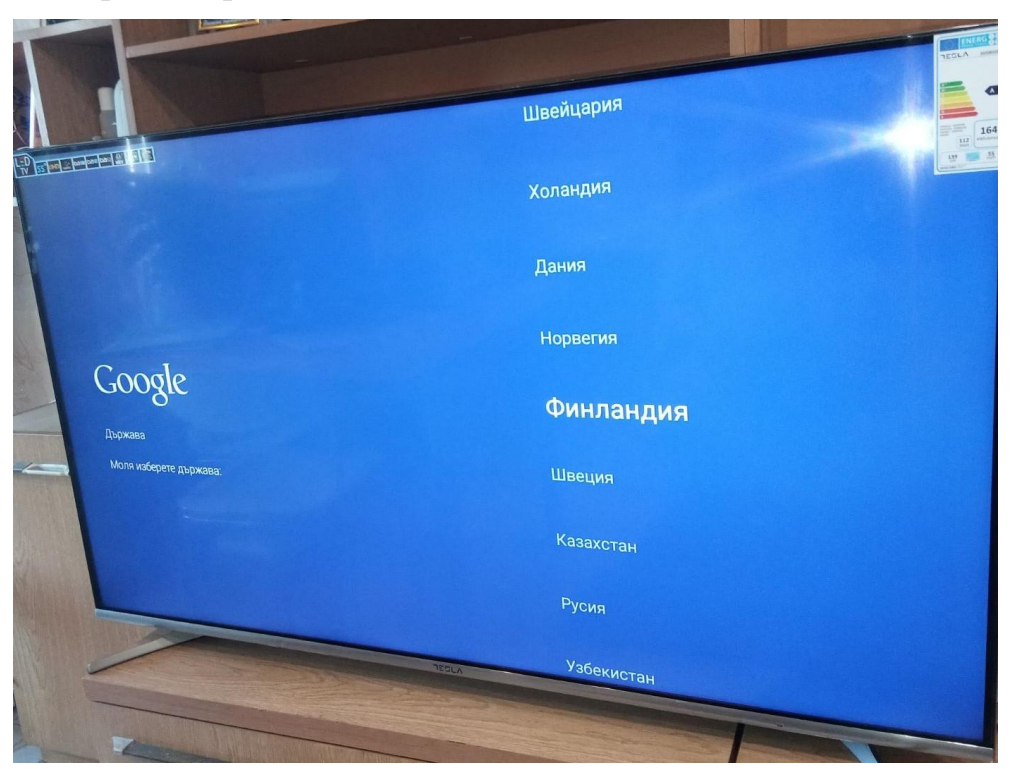

3. Следващата стъпка е опцията **ПРИЕМИ** (това означава, че сте се запознали с информацията за софтуера на вашия телевизор).

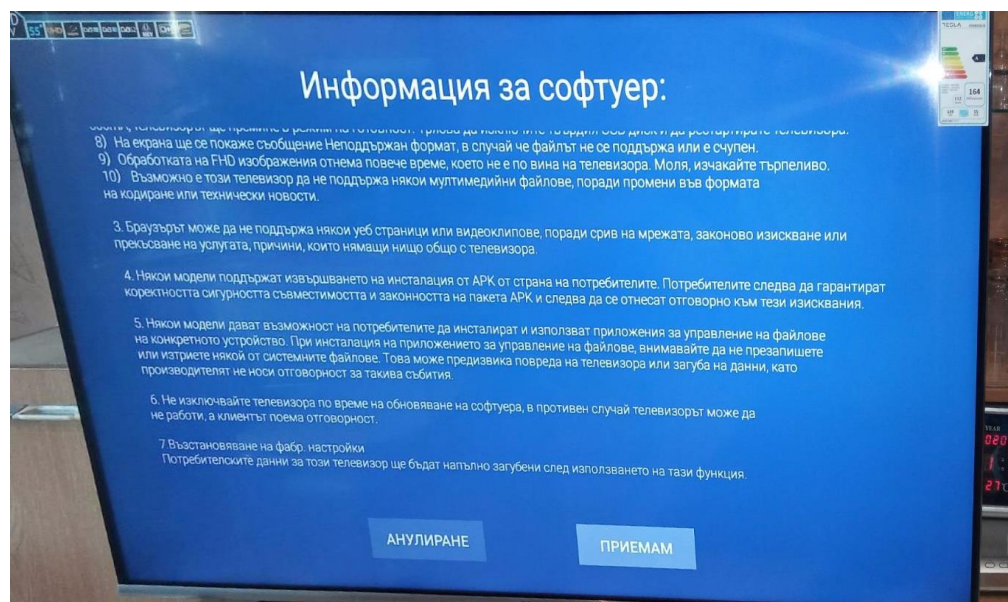

4.Ще излезе прозорец за избор на ТВ източник - избирате DTV (само за цифрови програми).

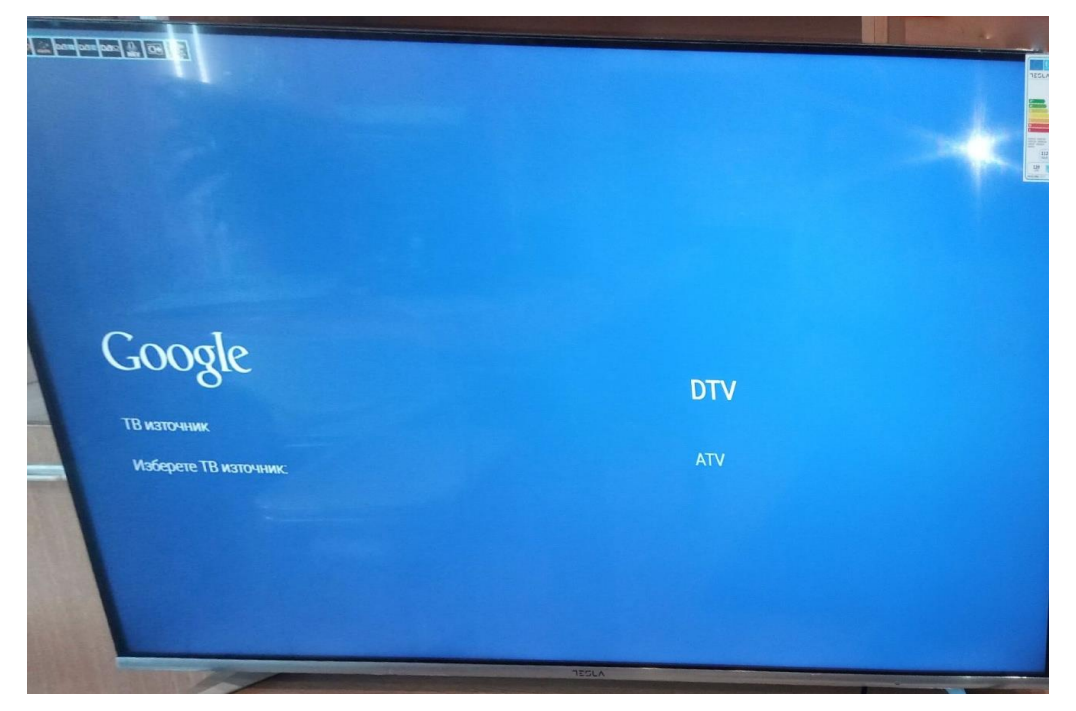

5.Следващата опция е **Режим на тунера**. Задължително трябва да е DVB-C.

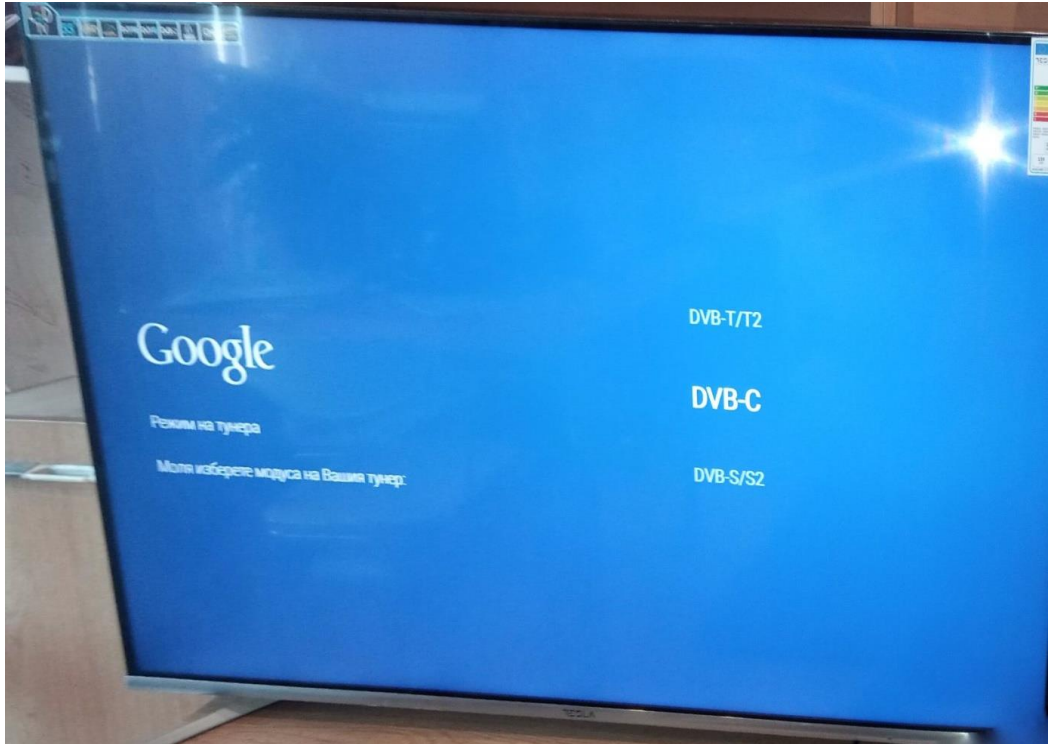

6. Задължително се избира **Сканиране**.

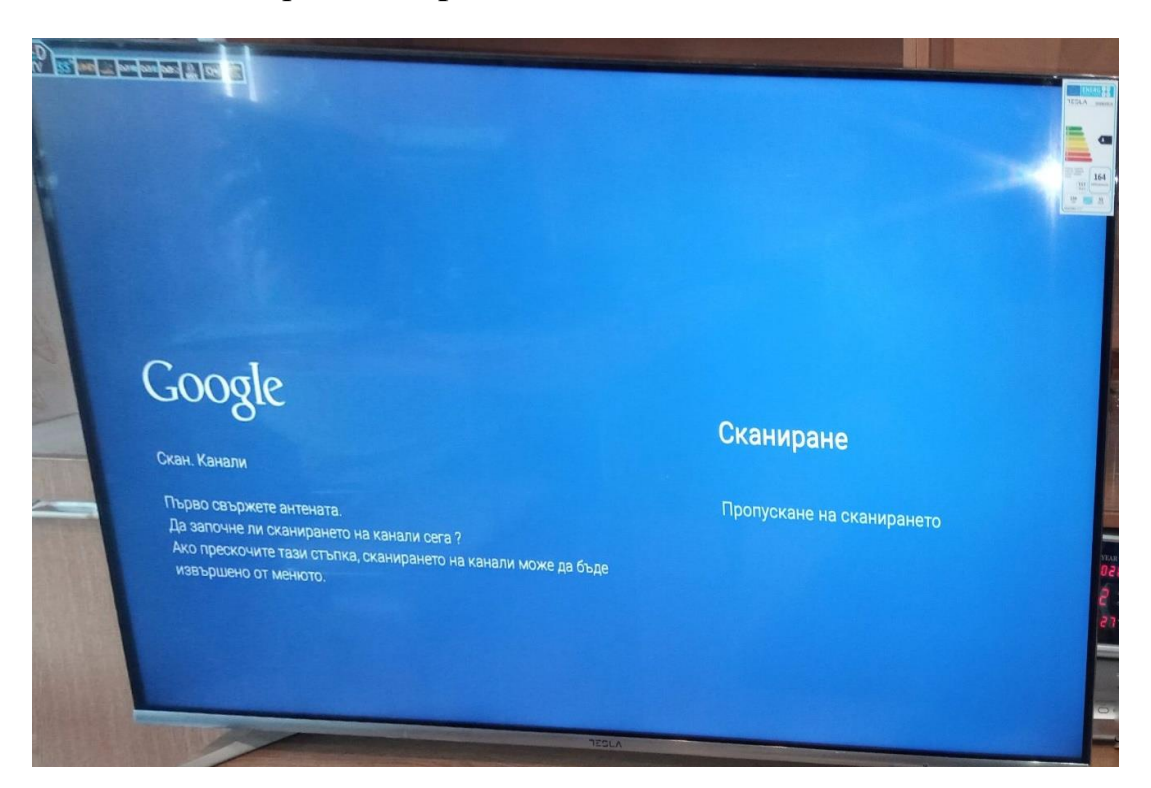

7. Режим сканиране – маркирате Пълно

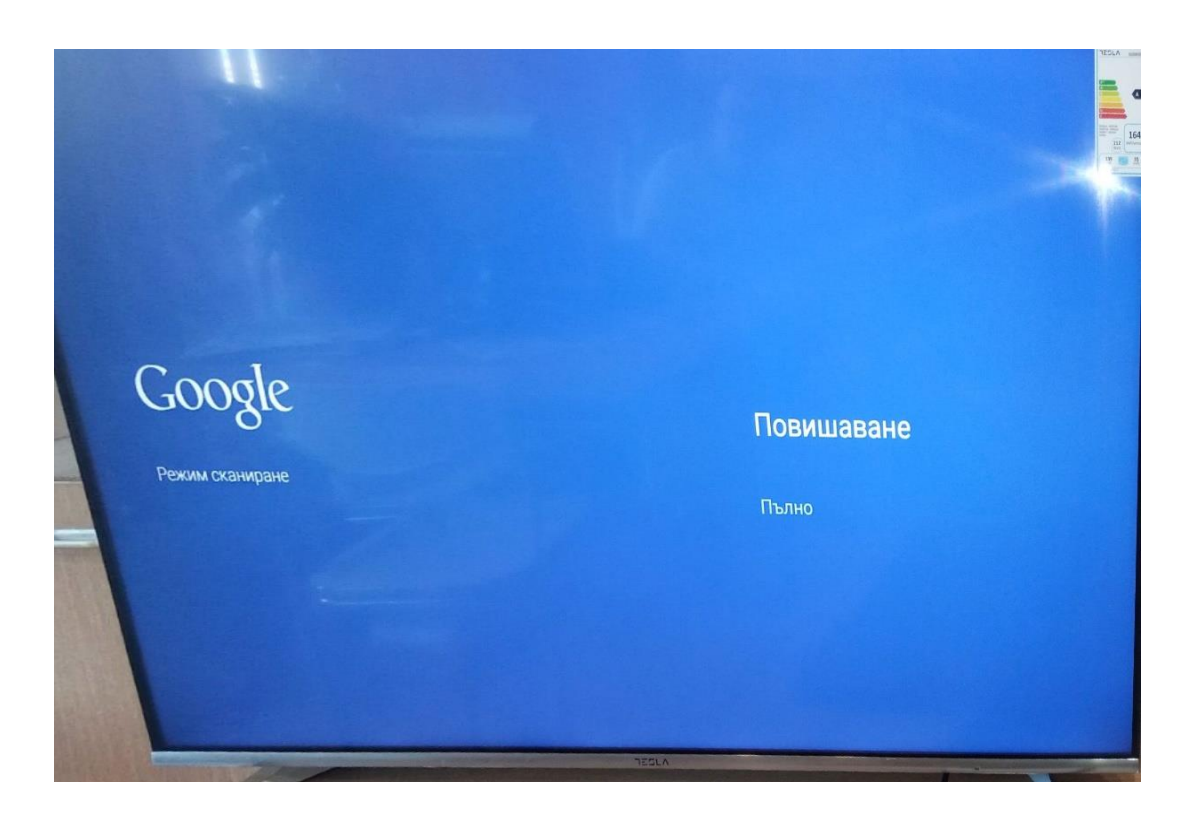

8. Последната стъпка е да изчакате сканирането да приключи.

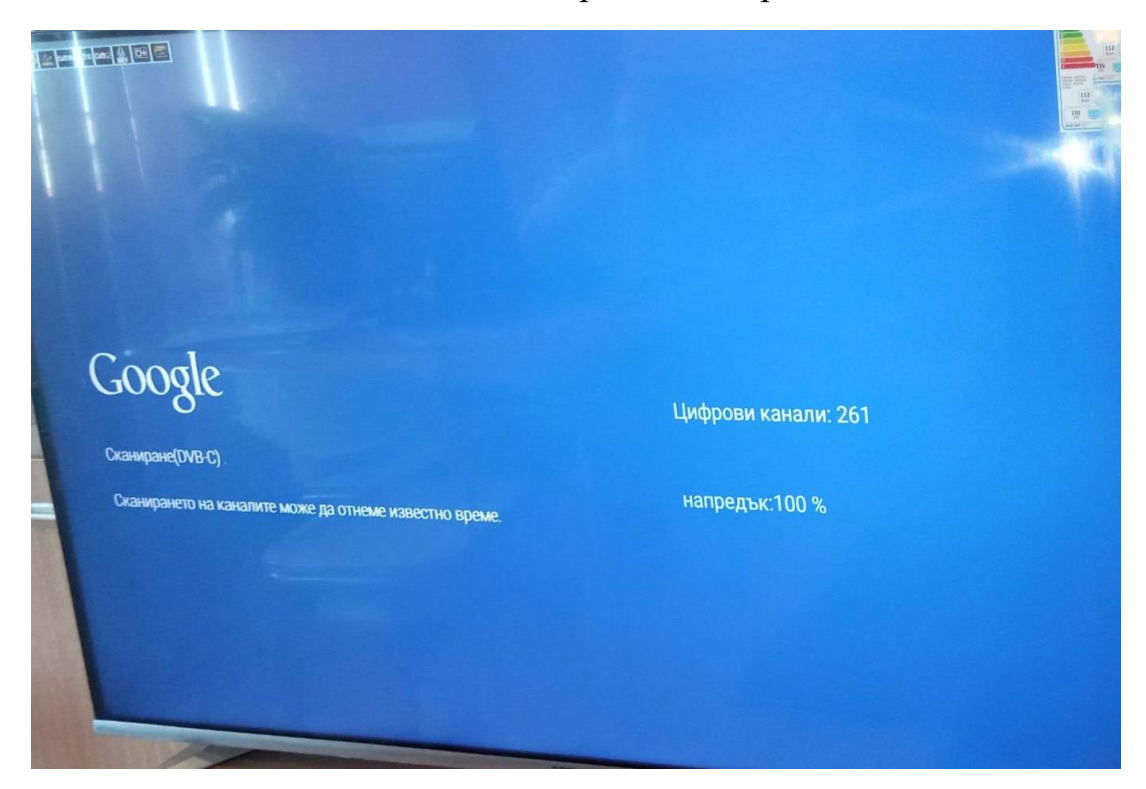